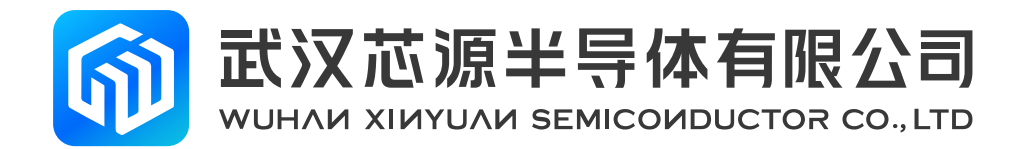

# **运用 DMA 功能实现高级定时器和 ADC 的同步触发采样**

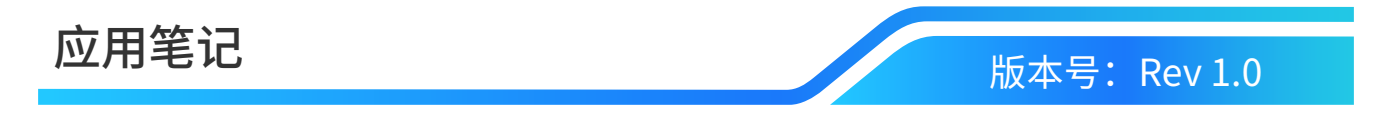

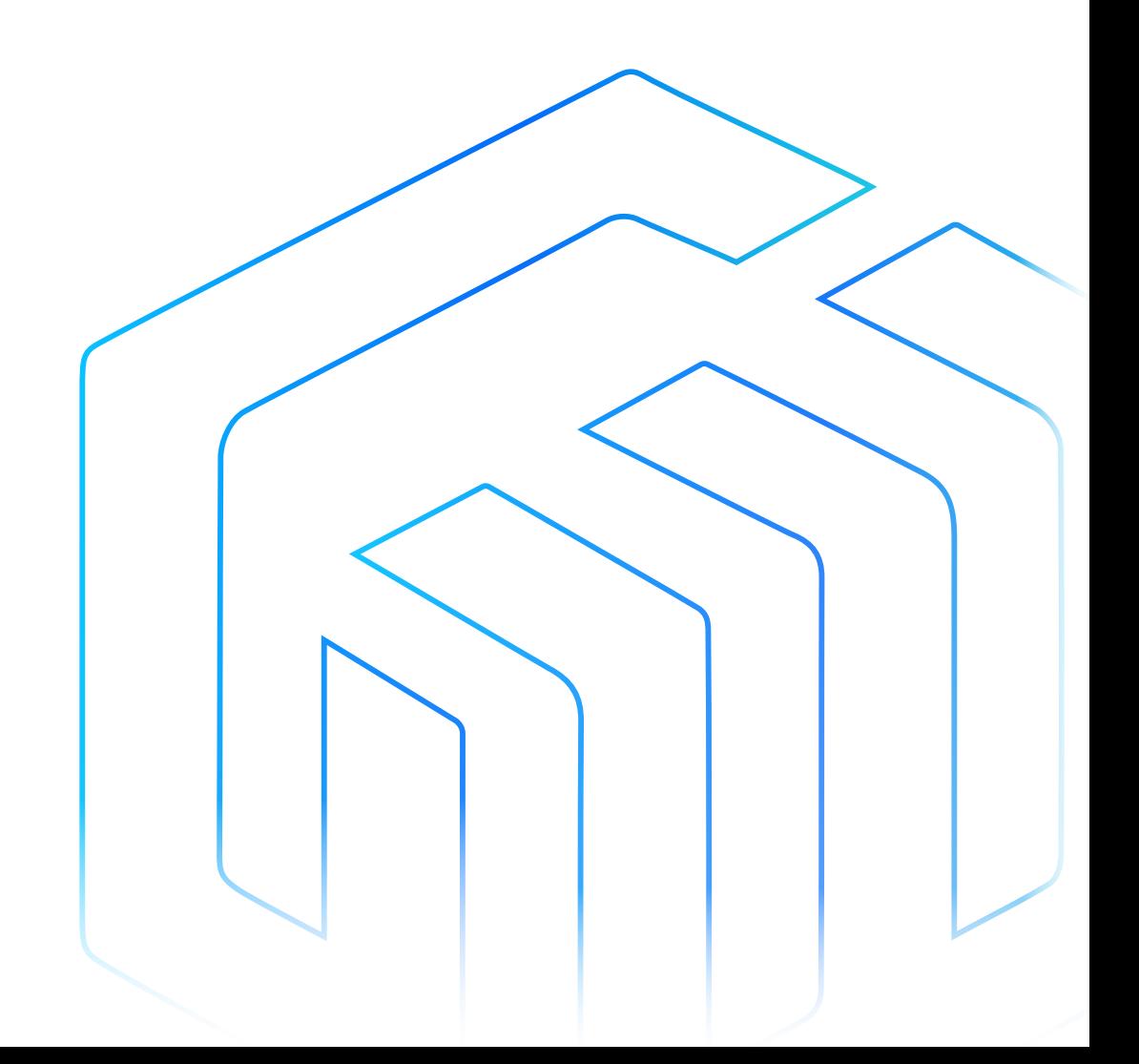

# <span id="page-1-0"></span>前言

在做 BLDC 电机控制时,采样时刻和定时器产生的 PWM 波形相配合,才能获取准确的采样值,本文介绍了 CW32x030 (x 是芯片系列, x=F、A, 下同)系列芯片通过运用 DMA 功能实现高级定时器和 ADC 的同步触发 采样的功能。

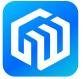

# 目录

# 目录

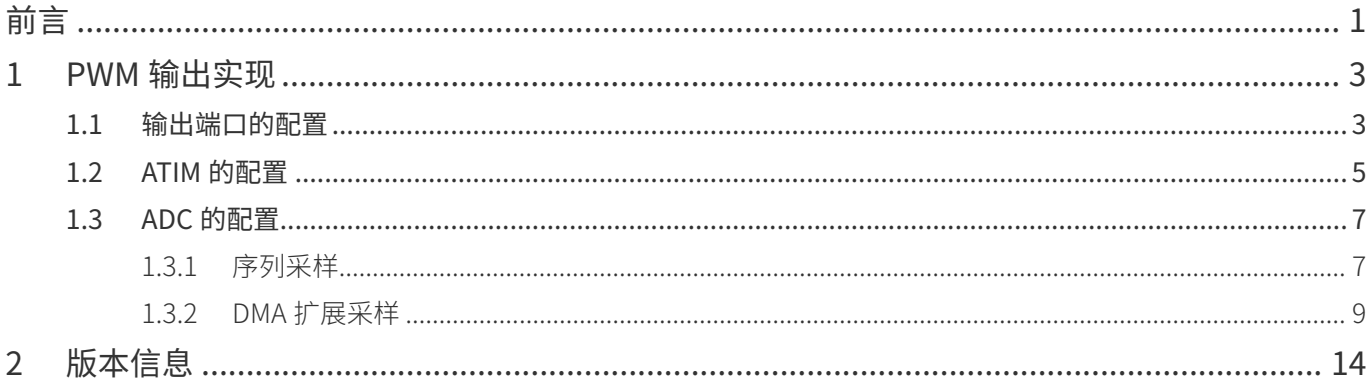

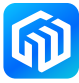

§PWM 输出实现

# <span id="page-3-0"></span>1 PWM 输出实现

# 1.1 输出端口的配置

根据 GPIO 复用功能分配表 (完整表格请参阅 CW32x030 用户手册中表 9-2 GPIO 复用功能分配表), 选取期 望输出互补 PWM 波形的引脚, 如本例中 PA08、PA09、PA10、PB13、PB14、PB15, 如下表所示:

| 引脚<br>名称    | 复用功能            |            |                 |            |            |                 |                 |           |
|-------------|-----------------|------------|-----------------|------------|------------|-----------------|-----------------|-----------|
|             | AF <sub>0</sub> | AF1        | AF <sub>2</sub> | AF3        | AF4        | AF <sub>5</sub> | AF <sub>6</sub> | AF7       |
| <b>PA08</b> | <b>GPIO</b>     |            | UART1 TXD       | BTIM2 TOGN | MCO OUT    | LVD OUT         | GTIM3 ETR       | ATIM CH1A |
| <b>PA09</b> | <b>GPIO</b>     | UART3_TXD  | UART1 RXD       | I2C1 SCL   | BTIM1 TOGP | SPI1 CS         | GTIM3 CH1       | ATIM CH2A |
| <b>PA10</b> | <b>GPIO</b>     | UART3 RXD  | UART1 CTS       | I2C1 SDA   | BTIM1 TOGN | SPI1 SCK        | GTIM3 CH2       | ATIM CH3A |
| <b>PB13</b> | <b>GPIO</b>     | GTIM2 TOGP | GTIM4 CH3       | I2C2 SCL   | SPI2 SCK   | SPI1 SCK        | GTIM1 TOGP      | ATIM CH1B |
| <b>PB14</b> | <b>GPIO</b>     | GTIM2 CH1  | GTIM4 CH2       | I2C2 SDA   | SPI2 MISO  | SPI1 MISO       | RTC OUT         | ATIM CH2B |
| <b>PB15</b> | <b>GPIO</b>     | GTIM2 CH2  | GTIM4 CH1       | BTIM2 TOGP | SPI2 MOSI  | SPI1 MOSI       | RTC 1Hz         | ATIM CH3B |

表 1-1 GPIO 复用功能分配表

PA08 和 PB13 组成一对互补输出通道 CH1, PA09 和 PB14 组成一对互补输出通道 CH2, PA10 和 PB15 组成 一对互补输出 CH3。

#### 步骤如下:

- 1. 将相关的 GPIO 设置为输出;
- 2. 将 GPIO 配置为 ATIM 的比较输出复用功能。

### 代码如下:

void PWM\_GPIOConfig(void)

#### {

/\* PA8 PB13 CH1A CH1B PA9 PB14 CH2A CH2B PA10 PB15 CH3A CH3B \*/

GPIO\_InitTypeDef GPIO\_InitStruct;

```
RCC GPIOB CLK ENABLE();
```
RCC\_GPIOA\_CLK\_ENABLE();  $\qquad$  // 使能 GPIO 的时钟, 以便配置 GPIO 的寄存器

```
GPIO_InitStruct.IT = GPIO_IT_NONE;
GPIO_InitStruct.Mode = GPIO_MODE_OUTPUT_PP;
GPIO InitStruct.Pins = GPIO_PIN_8 | GPIO_PIN_9 | GPIO_PIN_10;
GPIO_InitStruct.Speed = GPIO_SPEED_HIGH;
GPIO_Init(CW_GPIOA, &GPIO_InitStruct);
```
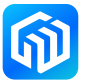

GPIO\_InitStruct.Pins = GPIO\_PIN\_13 | GPIO\_PIN\_14 | GPIO\_PIN\_15; GPIO\_InitStruct.Mode = GPIO\_MODE\_INPUT; GPIO\_Init(CW\_GPIOB, &GPIO\_InitStruct);

PA08\_AFx\_ATIMCH1A(); // GPIO 端口功能复用 PA09\_AFx\_ATIMCH2A(); PA10\_AFx\_ATIMCH3A(); PB13\_AFx\_ATIMCH1B(); PB14\_AFx\_ATIMCH2B(); PB15\_AFx\_ATIMCH3B();

}

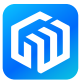

# <span id="page-5-0"></span>1.2 ATIM 的配置

ATIM 包含一个 16 位的计数器 / 定时器和 7 个比较单元。7 个比较单元中,有六个具有捕获功能,并且这 6 个捕获 / 比较单元可以成对使用,组成互补输出的功能。

本文以产生一个驱动 BLDC 电机所需的 20kHz 的三路互补输出的 PWM 波形为例,选取 ATIM 的时基信号为 PCLK。

本例中 PCLK 为 64MHz,并通过 ATIM 的预分频器进行 16 分频后,以 4MHz 频率进行计数。

为方便设定 ADC 的采样时间,ATIM 采用中央对齐模式计数,设置 ATIM 的自动重载寄存器(ARR)为 100, 则 ATIM 的将先从 0 累加至 99,再从 100 递减至 1,故计数周期为 2 倍的 ARR 寄存器的值,即 PWM 的频率 为 20kHz。

通过设置 ATIM 的控制寄存器 (CR) 的 COMP 位为 1,使得 PWM 以互补的方式输出, CH1A 和 CH1B 的脉宽 由通道 1比较 /捕获寄存器 A(CH1CCRA)决定,CH1B的输出脉宽不再由通道 1比较 /捕获寄存器 B(CH1CCRB) 决定,CH1CCRB 仍可用于设定 CH1B 比较匹配的值。CH2A 和 CH2B,CH3A 和 CH3B 与之类似。

在设置输出 PWM 互补输出时,可以对互补通道加入死区时间,由死区时间寄存器(DTR)控制。

ATIM 配置输出 3 对互补带死区的 PWM 波形, 详细配置代码如下:

void ATIM\_Config(void)

{

ATIM\_InitTypeDef ATIM\_InitStruct; ATIM\_OCInitTypeDef ATIM\_OCInitStruct;

\_\_RCC\_ATIM\_CLK\_ENABLE();  $\qquad$  // 开启 ATIM 的配置时钟,以便配置寄存器 ATIM\_InitStruct.BufferState = DISABLE; // 不使能缓存寄存器 ATIM\_InitStruct.ClockSelect = ATIM\_CLOCK\_PCLK; //选择 PCLK 时钟计数 ATIM\_InitStruct.CounterAlignedMode = ATIM\_COUNT\_MODE\_CENTER\_ALIGN; // 中心对齐 ATIM\_InitStruct.CounterDirection = ATIM\_COUNTING\_UP; // 向上计数;中心对齐方式下此项无效 ATIM\_InitStruct.CounterOPMode = ATIM\_OP\_MODE\_REPETITIVE; // 连续运行模式 ATIM\_InitStruct.OverFlowMask = ENABLE; // 重复计数器上溢出屏蔽 ATIM\_InitStruct.Prescaler = ATIM\_Prescaler\_DIV16; // 16 分频, 计数时钟 4MHz ATIM\_InitStruct.ReloadValue = 100; // 从 0 加到 ARR-1, 再从 ARR 减到 1 (20kHz) ATIM InitStruct.RepetitionCounter = 0; // 重复周期 0 ATIM\_InitStruct.UnderFlowMask = ENABLE;  $\qquad$  // 重复计数下溢出屏蔽 ATIM\_Init(&ATIM\_InitStruct); // 配置 ATIM 的基础配置

ATIM\_OCInitStruct.BufferState = DISABLE; // 比较输出缓冲不使能 ATIM\_OCInitStruct.OCDMAState = DISABLE; // 比较匹配时不触发 DMA 功能 ATIM\_OCInitStruct.OCInterruptSelect = ATIM\_OC\_IT\_NONE; // 比较匹配时不产生中断 ATIM\_OCInitStruct.OCInterruptState = DISABLE; // 比较匹配时中断不使能 ATIM\_OCInitStruct.OCMode = ATIM\_OCMODE\_PWM2; // 比较输出采用 PWM2 模式 ATIM\_OCInitStruct.OCPolarity = ATIM\_OCPOLARITY\_NONINVERT; // 输出电平不反相 ATIM\_OC1AInit(&ATIM\_OCInitStruct); // 配置 CH1、CH2、CH3 输出比较 ATIM\_OC2AInit(&ATIM\_OCInitStruct); ATIM\_OC3AInit(&ATIM\_OCInitStruct);

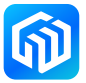

ATIM\_OC1BInit(&ATIM\_OCInitStruct); ATIM\_OC2BInit(&ATIM\_OCInitStruct); ATIM\_OC3BInit(&ATIM\_OCInitStruct);

ATIM\_SetCompare1A(ATIM\_InitStruct.ReloadValue \* 50/100); // 通道 1 输出占空比 50% 的 PWM ATIM\_SetCompare2A(ATIM\_InitStruct.ReloadValue \* 25/100); // 通道 2 输出占空比 75% 的 PWM ATIM\_SetCompare3A(ATIM\_InitStruct.ReloadValue \* 75/100); // 通道 3 输出占空比 25% 的 PWM ATIM\_PWMOutputConfig(OCREFA\_TYPE\_SINGLE, OUTPUT\_TYPE\_COMP, 2);  $\frac{1}{2}$ 有补输出,插入 死区,当前 4MHz 时钟, 1us 死区,死区计算见用户手册 ATIM\_CtrlPWMOutputs(ENABLE); // 开启 PWM 输出 ATIM\_Cmd(ENABLE); // 开启 ATIM

```
}
```
产生的 PWM 波形如下:

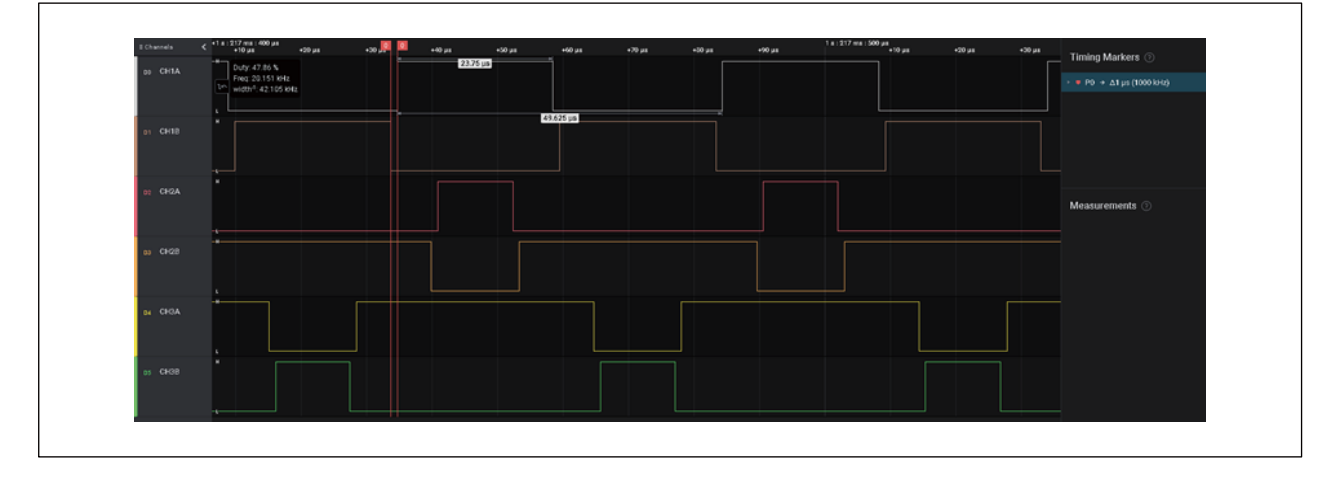

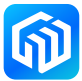

### <span id="page-7-0"></span>1.3 ADC 的配置

在做 BLDC 电机控制时,需要通过 ADC 采集母线电压、母线电流、相电压、相电流、反相电动势等的变化, 因此需要 ADC 能对多个模拟量进行转换。CW32x030 的片上 ADC 具有 13 个外部输入通道, 可以满足对采样 数量的需求。

#### 1.3.1 序列采样

当需求的采样通道小于等于 4 路时,可以通过 ADC 的序列采样模式实现,并且可以通过 ATIM 的通道 1~3 比 较 / 捕获寄存器 B 中任意一个寄存器设定 ADC 的采样时刻,这些操作都可以由硬件自动完成,减轻了 CPU 的工作量。

以采样 AIN0~AIN3 这 4 路输入为例,设定采样时刻为 ATIM 计数达到 ARR 时,其参考代码如下:

static void ADC\_Config(void)

{

ADC\_InitTypeDef ADC\_InitStruct; ADC\_SerialChTypeDef ADC\_SerialChStruct; ATIM\_OCInitTypeDef ATIM\_OCInitStruct;

\_\_RCC\_ADC\_CLK\_ENABLE();

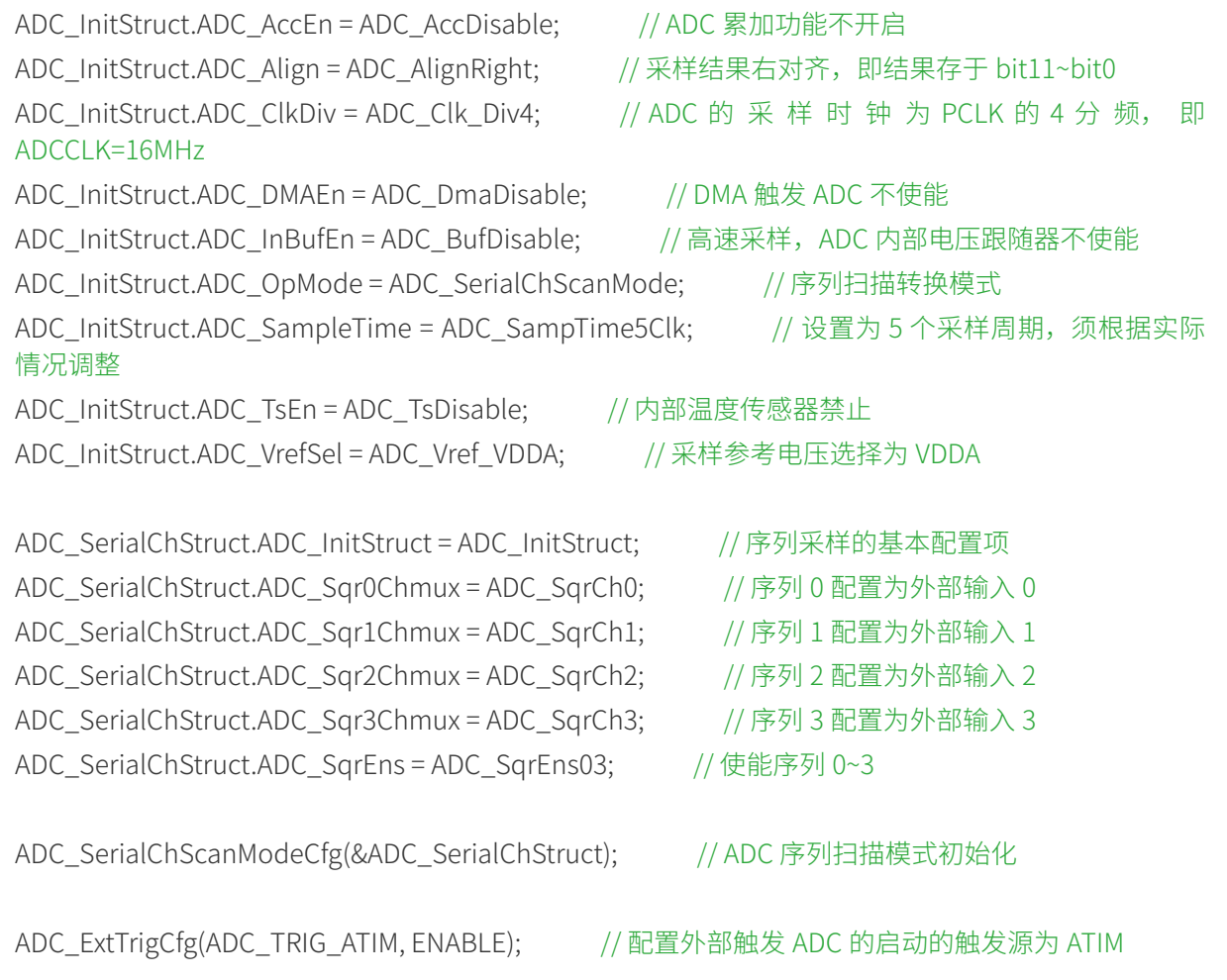

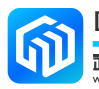

/\* 修改 ATIM 的部分配置,使能 ATIM 的 CH1B 通道发生比较匹配时,触发 ADC 开始转换 \*/

ATIM\_ADCTriggerConfig(ATIM\_ADC\_TRIGGER\_CH1B, ENABLE); // 允许 ATIM 的 CH1B 在比较匹 配时触发 ADC 启动

// 修改 ATIM 的 CH1CR 寄存器, 使用 CH1B 的在下计数比较匹配时触发 ADC, 注: 0~ARR-1 为上计数 方向

// ARR~1 为下计数方向

REGBITS\_MODIFY(CW\_ATIM->CH1CR, ATIM\_CH1CR\_CISB\_Msk, ATIM\_OC\_IT\_DOWN\_COUNTER << ATIM\_CH1CR\_CISB\_Pos);

ATIM\_SetCompare1B(CW\_ATIM->ARR); // 设置 CH1B 比较匹配的值为 ARR

ADC\_Enable();

}

上述方法完全由硬件实现,不需要 CPU 和中断的参与,执行效率非常高,不足的地方是采样通道限制为 4 路。

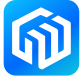

#### <span id="page-9-0"></span>1.3.2 DMA 扩展采样

如果需要对超过 4 路的模拟量进行采样,则需要结合 DMA 的功能,以实现较少的 CPU 参与。其思路如下:

- 1. ADC 配置为单通道单次转换,完成转换后硬件触发 DMA;
- 2. DMA 的 CH1 用于将 ADC 的转换结果传输到 RAM 中,本例中将采样 6 个 ADC 通道,因此传输次数 CNT 为 6, 源地址固定为 ADC 的 RESULT0 寄存器, 目的地址需要递增;
- 3. DMA 的 CH2 用于更改 ADC 的采样通道, 当 ADC 转换完成后, 从 RAM 中取 ADC 的通道配置参数, 自 动配置 ADC 的寄存器值,因此源地址为 RAM, 地址递增,目的地址为 ADC 的通道控制寄存器;
- 4. DMA 的 CH3 用于再次启动 ADC, 因为 ADC 配置为单次转换, 当转换完成后, ADC 自动停止转换, 所 以需要通过 DMA 向 ADC 的转换启动寄存器置位,以再次启动 ADC 转换;
- 5. DMA 的 CH1 传输完成后,ADC 的 6 路转换也完成了,并且转换结果也被传输到 RAM,可通过 CH1 的 传输完成中断,将 DMA 的参数重新配置, 就实现了多路 ADC 的循环采样;
- 6. 通过 ATIM 的比较通道 4,去触发 DMA 的 CH4,向 ADC 的转换启动寄存器置位,启动 ADC。

其参考代码如下:

• ADC 的配置:

static void ADC\_Config(void)

{

ADC\_InitTypeDef ADC\_InitStruct;

\_\_RCC\_ADC\_CLK\_ENABLE();

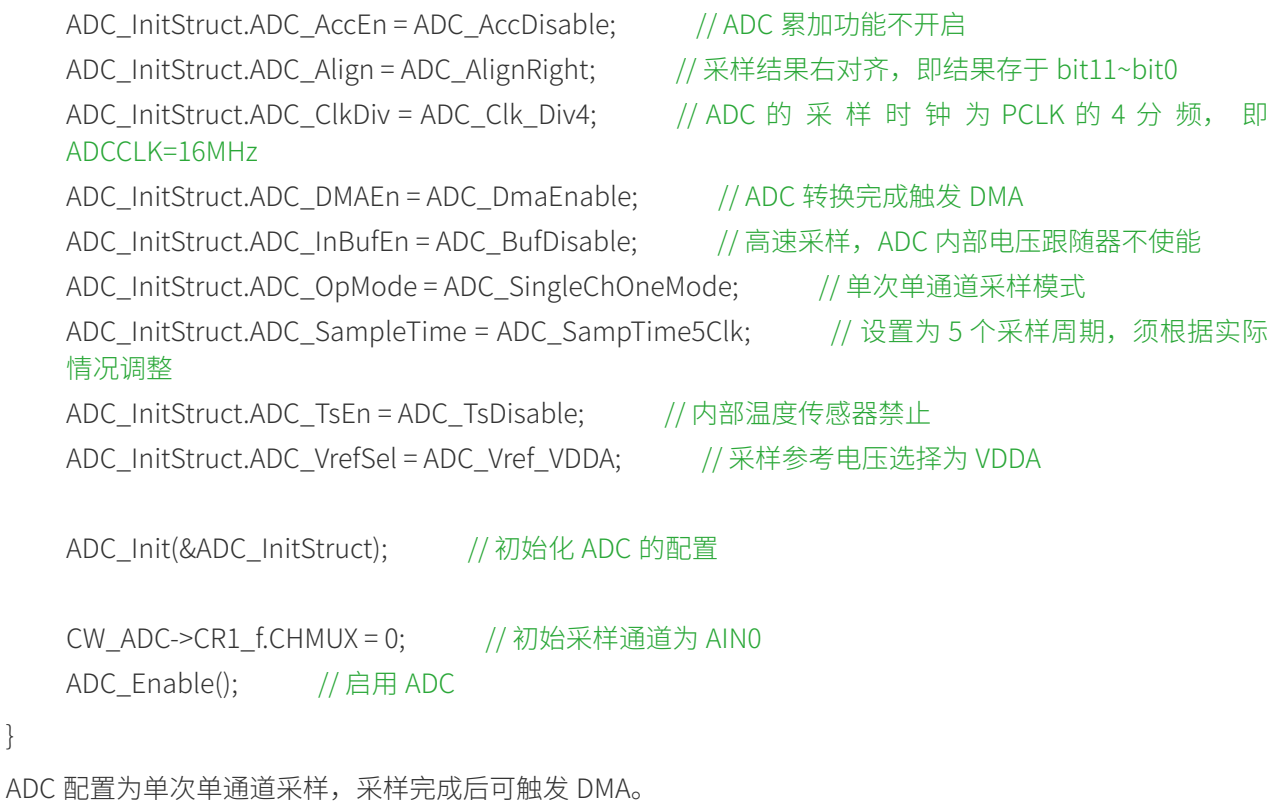

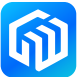

}

• DMA 的配置:

uint16 t ADC\_ResultBuff[6] = {0};  $\qquad$  // 用于存放 6 路采样结果

uint8 t ADC\_CR1Array[5] = {0x81, 0x82, 0x83, 0x84, 0x85}; // 通过更改 ADC 的 CR1 寄存器实现 ADC 通 道自动切换

uint8 t ADC\_Start = 0x01; // ADC\_START 寄存器的配置值

#### void DMA\_Config(void)

### {

// 使用 4 路 DMA 通道:CH1、CH2、CH3、 CH4 // CH1 将 ADC 单次单通道的采样结果传入 RAM(ADC\_ResultBuff[6]) // CH2 将 ADC 的 CR1 寄存器的配置值从 RAM(ADC\_CR1Array)传入寄存器 // CH3 将 ADC 的 START 寄存器的配置值从 RAM(ADC\_Start) 传入寄存器 // CH1、CH2、CH3 由 ADC 硬件触发 // CH4 由 ATIM 硬件触发 , 启动 ADC DMA\_InitTypeDef DMA\_InitStruct = {0};

RCC\_DMA\_CLK\_ENABLE();

DMA\_InitStruct.DMA\_DstAddress = (uint32\_t)&ADC\_ResultBuff[0]; // 目标地址 DMA\_InitStruct.DMA\_DstInc = DMA\_DstAddress\_Increase; // 目标地址递增 DMA\_InitStruct.DMA\_Mode = DMA\_MODE\_BLOCK; // BLOCK 传输模式 DMA\_InitStruct.DMA\_SrcAddress = (uint32\_t)&CW\_ADC->RESULT0; // 源地址: ADC 的结果寄存器 DMA\_InitStruct.DMA\_SrcInc = DMA\_SrcAddress\_Fix; //源地址固定 DMA\_InitStruct.DMA\_TransferCnt = 0x6; // DMA 传输次数 DMA\_InitStruct.DMA\_TransferWidth = DMA\_TRANSFER\_WIDTH\_16BIT; // 数据位宽 16bit DMA\_InitStruct.HardTrigSource = DMA\_HardTrig\_ADC\_TRANSCOMPLETE; // ADC 转换完成硬触发 DMA\_InitStruct.TrigMode = DMA\_HardTrig; // 硬触发模式 DMA\_Init(CW\_DMACHANNEL1, &DMA\_InitStruct); DMA\_Cmd(CW\_DMACHANNEL1, ENABLE);

DMA\_InitStruct.DMA\_DstAddress = (uint32\_t)&CW\_ADC->CR1; // 目标地址 DMA\_InitStruct.DMA\_DstInc = DMA\_DstAddress\_Fix; // 目标地址固定 DMA\_InitStruct.DMA\_Mode = DMA\_MODE\_BLOCK; // BLOCK 传输模式 DMA\_InitStruct.DMA\_SrcAddress = (uint32\_t)&ADC\_CR1Array[0]; // 源地址 DMA\_InitStruct.DMA\_SrcInc = DMA\_SrcAddress\_Increase; // 源地址递增 DMA\_InitStruct.DMA\_TransferCnt = 0x5; // DMA 传输次数 DMA\_InitStruct.DMA\_TransferWidth = DMA\_TRANSFER\_WIDTH\_8BIT; // 数据位宽 8bit DMA\_InitStruct.HardTrigSource = DMA\_HardTrig\_ADC\_TRANSCOMPLETE; // ADC 转换完成硬触发 DMA\_InitStruct.TrigMode = DMA\_HardTrig: // 硬触发模式 DMA\_Init(CW\_DMACHANNEL2, &DMA\_InitStruct); DMA\_Cmd(CW\_DMACHANNEL2, ENABLE);

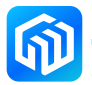

DMA\_InitStruct.DMA\_DstAddress = (uint32\_t)&CW\_ADC->START; // 目标地址 DMA\_InitStruct.DMA\_DstInc = DMA\_DstAddress\_Fix; // 目标地址固定 DMA\_InitStruct.DMA\_Mode = DMA\_MODE\_BLOCK; //BLOCK 传输模式 DMA\_InitStruct.DMA\_SrcAddress = (uint32\_t)&ADC\_Start; // 源地址 DMA\_InitStruct.DMA\_SrcInc = DMA\_SrcAddress\_Fix; // 源地址固定 DMA\_InitStruct.DMA\_TransferCnt = 0x5; //DMA 传输次数 DMA\_InitStruct.DMA\_TransferWidth = DMA\_TRANSFER\_WIDTH\_8BIT; // 数据位宽 8bit DMA\_InitStruct.HardTrigSource = DMA\_HardTrig\_ADC\_TRANSCOMPLETE; // ADC 转换完成硬触发 DMA\_InitStruct.TrigMode = DMA\_HardTrig; // 硬触发模式 DMA\_Init(CW\_DMACHANNEL3, &DMA\_InitStruct); DMA\_Cmd(CW\_DMACHANNEL3, ENABLE);

DMA\_InitStruct.DMA\_DstAddress = (uint32\_t)&CW\_ADC->START; // 目标地址 DMA\_InitStruct.DMA\_DstInc = DMA\_DstAddress\_Fix; // 目标地址固定 DMA\_InitStruct.DMA\_Mode = DMA\_MODE\_BLOCK; // BLOCK 传输模式 DMA\_InitStruct.DMA\_SrcAddress = (uint32\_t)&ADC\_Start; // 源地址 DMA\_InitStruct.DMA\_SrcInc = DMA\_SrcAddress\_Fix: // 源地址固定 DMA\_InitStruct.DMA\_TransferCnt = 0x1; // DMA 传输次数 DMA\_InitStruct.DMA\_TransferWidth = DMA\_TRANSFER\_WIDTH\_8BIT;  $\frac{1}{8}$  // 数据位宽 8bit DMA\_InitStruct.HardTrigSource = DMA\_HardTrig\_ATIM\_CH1A2A3A4; // ATIM 硬件触发 DMA\_InitStruct.TrigMode = DMA\_HardTrig: // 硬触发模式 DMA\_Init(CW\_DMACHANNEL4, &DMA\_InitStruct); DMA\_Cmd(CW\_DMACHANNEL4, ENABLE);

DMA\_ITConfig(CW\_DMACHANNEL1, DMA\_IT\_TC, ENABLE); // DMA 的 CH1 传输完成后触发中断

}

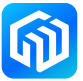

ATIM 需要在之前的配置上增加通道 4 的设置,增加的代码如下: { // 配置 OC4 比较触发 DMA CW\_ATIM->MSCR\_f.CCDS = 1; // 允许 ATIM 打开 DMA 总开关 // 比较通道 4 在向下计数时,比较匹配时触发 DMA ATIM\_OC4Init(ENABLE, ATIM\_OC\_IT\_DOWN\_COUNTER, ENABLE, DISABLE, DISABLE); ATIM\_SetCompare4(ATIM\_InitStruct.ReloadValue); // 触发时刻 } • DMA 的 CH1 通道传输完成后,将触发中断服务程序,其中断服务程序的代码如下: void DMACH1\_IRQHandlerCallBack(void) { CW\_DMA->ICR\_f.TC1 = 0x00; // 清中断标志 CW\_ATIM->ICR = 0x00; // 清 ATIM 的中断标志 CW\_ADC->ICR = 0x00; //清 ADC 的中断标志 CW\_ADC->CR1 = 0x80; // 恢复 ADC 的采样通道为 AIN0 //------------------------------------------------ // DMA.CH1 : 还原为初始设置,即将 ADC 的采样结果存储地址恢复到首位置 CW\_DMACHANNEL1->CNT =  $0x10006$ ; // 传 6 个 CW\_DMACHANNEL1->SRCADDR = (uint32\_t)(&CW\_ADC->RESULT0); CW\_DMACHANNEL1->DSTADDR = (uint32\_t)(&ADC\_ResultBuff[0]);

CW DMACHANNEL1->CSR  $f.EN = 1$ ;

//------------------------------------------------

// DMA.CH2 : 将下次采样的通道恢复到 AIN1,重置传输次数为 5 CW\_DMACHANNEL2->CNT =  $0x10005$ ; // 传 5 个 CW\_DMACHANNEL2->SRCADDR = (uint32\_t)(&ADC\_CR1Array[0]); CW\_DMACHANNEL2->DSTADDR = (uint32\_t)(&CW\_ADC->CR1); CW DMACHANNEL2->CSR  $f.EN = 1$ ;

# // DMA.CH3 : 重置传输次数为 5

//------------------------------------------------

CW\_DMACHANNEL3->CNT = 0x10005; // 传 5 个 CW\_DMACHANNEL3->SRCADDR = (uint32\_t)(&ADC\_Start); CW\_DMACHANNEL3->DSTADDR = (uint32\_t)(&CW\_ADC->START); CW DMACHANNEL3->CSR  $f.EN = 1$ ;

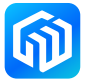

//------------------------------------------------

// DMA.CH4 : 重置传输次数,等待 ATIM 比较匹配后再次触发 DMA 传输

CW\_DMACHANNEL4->CNT =  $0x10001$ ; //传1个

CW\_DMACHANNEL4->SRCADDR = (uint32\_t)(&ADC\_Start);

CW\_DMACHANNEL4->DSTADDR = (uint32\_t)(&CW\_ADC->START);

 $CW\_DMACHANNELA \rightarrow CSR_f. EN = 1;$ 

}

这种方法可以实现多于 4个模拟通道的采样,采样结果自动保存在内存中,并且仅在最后一个通道采样完成后, 进入一次中断服务程序对 DMA 的配置进行复位,所以 CPU 的开销是比较小的,而且可以通过 ATIM 的比较 通道 4 灵活设置采样时机。

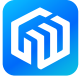

# <span id="page-14-0"></span>2 版本信息

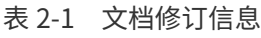

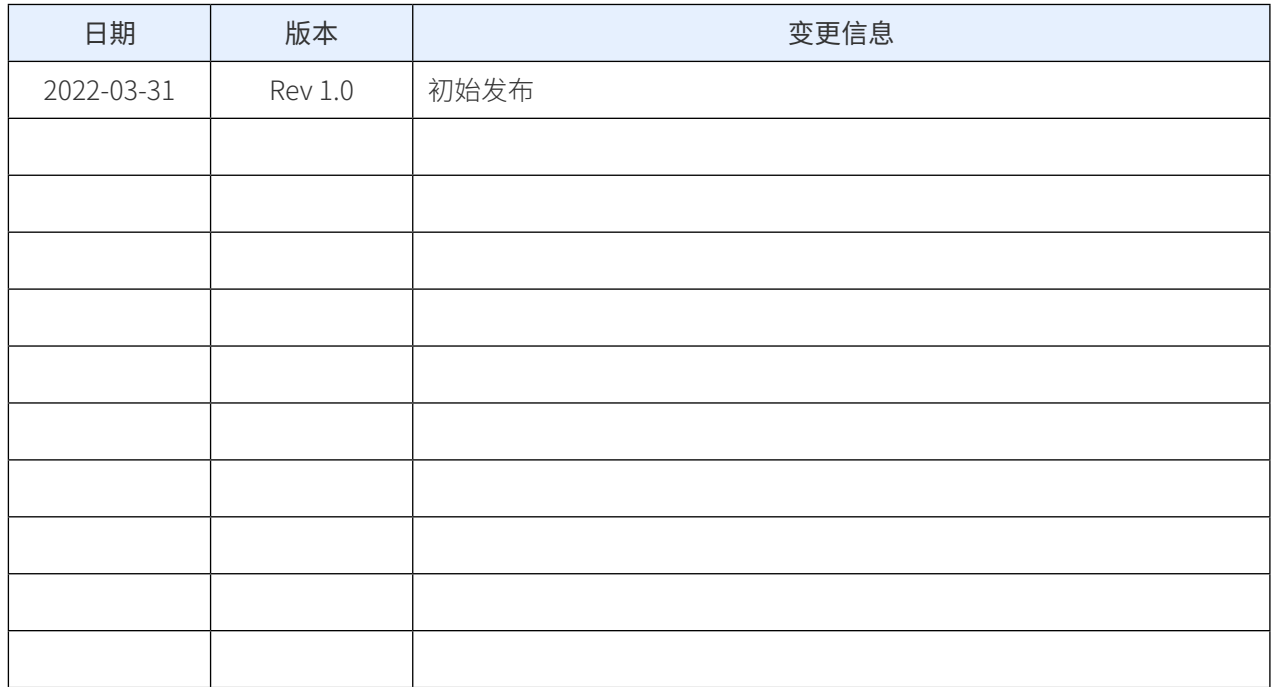

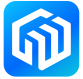